# 設定 / 【設定】メニューの呼び出し

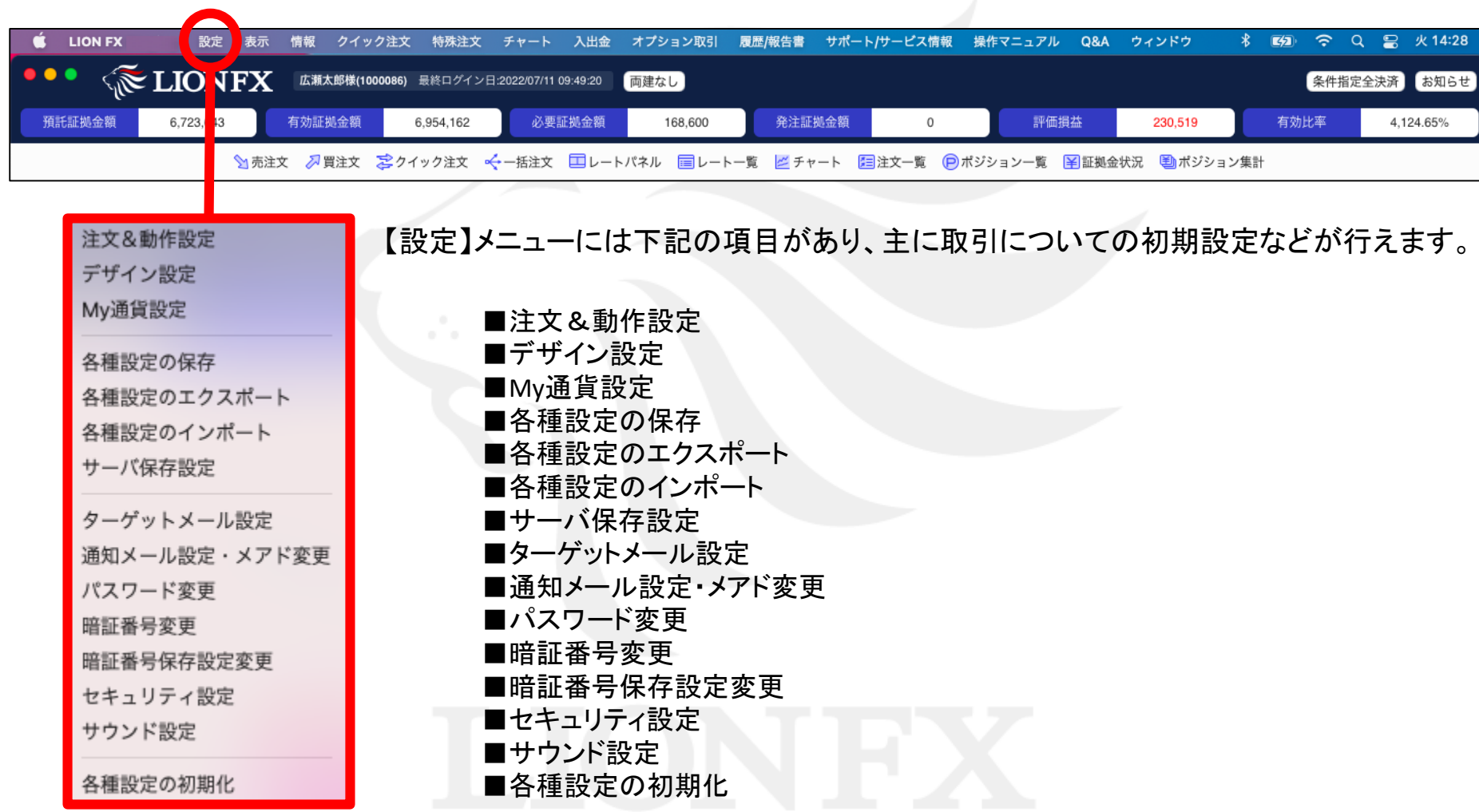

## 設定 / 各種設定のインポート

取引画面の各種設定を保存したファイルを読み込むことができます。

取引画面のレイアウト・デザインや、注文の初期値など全体の設定を保存したファイルを読み込むことで、他のパソコンで利用する際にも 同じ設定を利用することができます。複数のパソコンをご利用の場合や、パソコンを新しくするときなどに一から設定する手間が省けます。

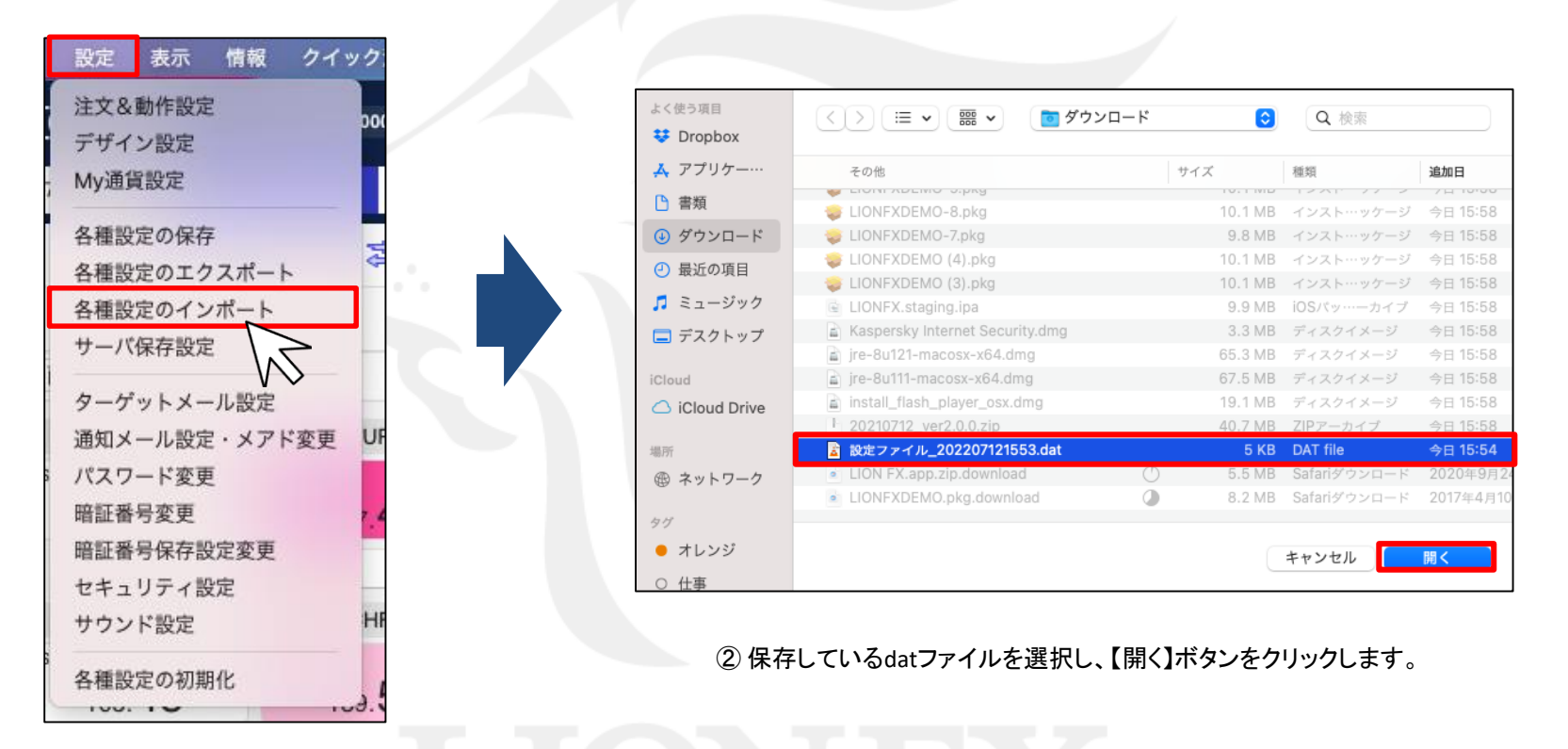

① 取引画面上部【設定】→【各種設定のインポート】をクリックします。 ※ 【各種設定のエクスポート】より出力されたdatファイルのみ読み込むことができます。 エクスポートの方法は、【各種設定のエクスポート】のマニュアルをご参照ください。

## 設定 / 各種設定のインポート

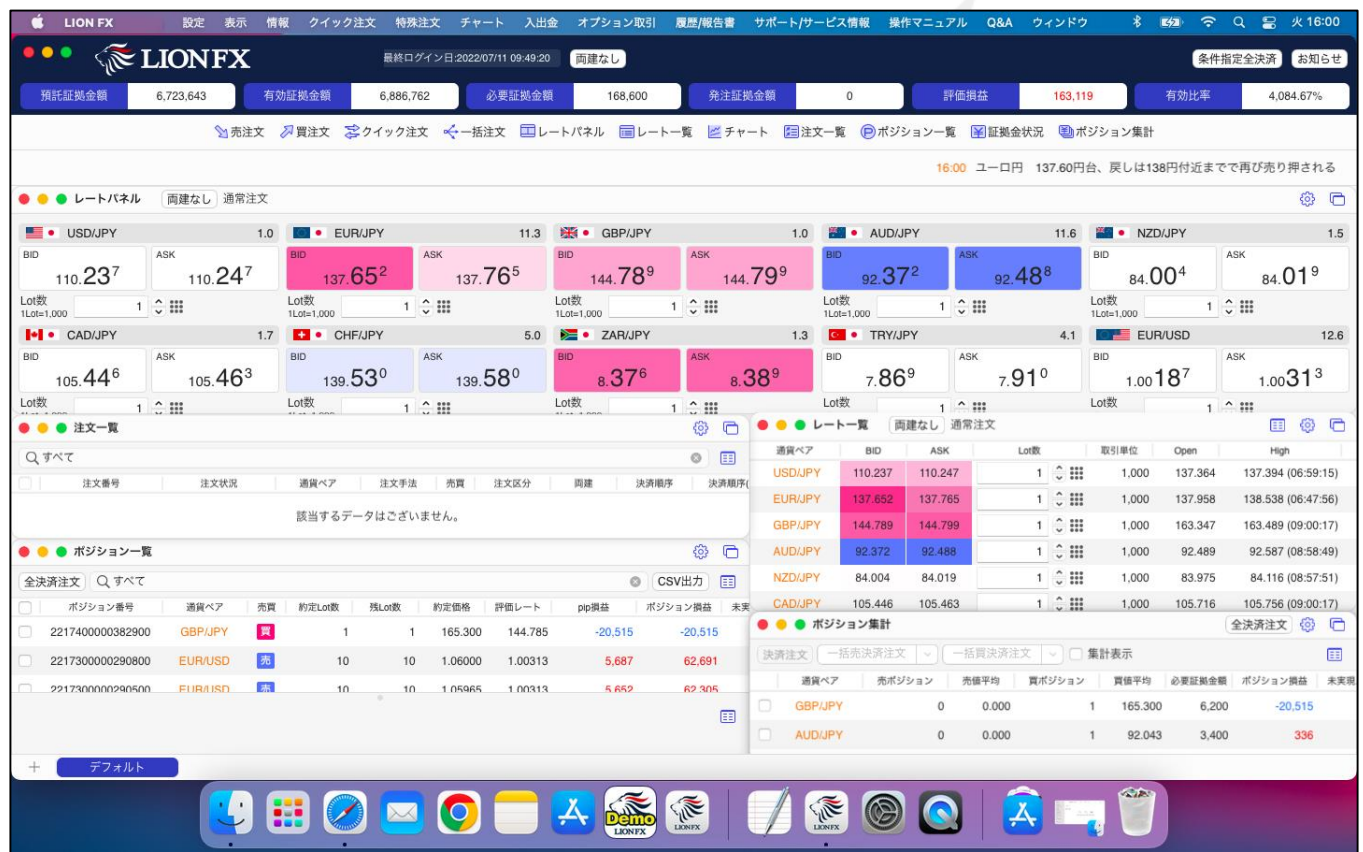

③ 読み込みが完了し、保存していた設定の取引画面が表示されました。

### 困った時は…

当社に対するご意見・ご質問・ご要望などがございましたら、 下記の連絡先にて、お気軽にご連絡ください。

#### ▶電話でのお問い合わせ

0120-63-0727(フリーダイヤル)

06-6534-0708

(お客様からのご意見、ご要望にお応えできるように、お電話を録音させていただくことがあります。)

#### ▶FAXでのお問い合わせ

0120-34-0709 (フリーダイヤル) 06-6534-0709

#### ▶E-mailでのお問い合わせ

E-mail: info@hirose-fx.co.jp

### ▶お問い合わせフォームでのお問い合わせ <https://hirose-fx.co.jp/form/contact/>